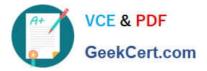

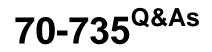

OEM Manufacturing and Deployment for Windows 10

# Pass Microsoft 70-735 Exam with 100% Guarantee

Free Download Real Questions & Answers **PDF** and **VCE** file from:

https://www.geekcert.com/70-735.html

100% Passing Guarantee 100% Money Back Assurance

Following Questions and Answers are all new published by Microsoft Official Exam Center

Instant Download After Purchase

100% Money Back Guarantee

- 😳 365 Days Free Update
- 800,000+ Satisfied Customers

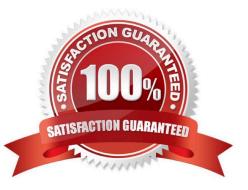

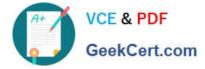

#### **QUESTION 1**

Note: This question is part of a series of questions that use the same or similar answer choices. An answer choice may be correct for more than one question in the series. Each question is independent of the other questions in this series.

Information and details provided in a question apply only to that question.

You have a computer named Computer1 that runs Windows 10. Computer1 has the Windows Assessment and Deployment Kit (Windows ADK) installed.

You create the working directories for the customization of a Windows Preinstallation Environment (Windows PE) image.

You need to add scripting support to Windows PE.

What should you do first?

- A. Mount the Install.wim file.
- B. Mount the Boot.wim file.
- C. Modify the Winpeshl.ini file.
- D. Create an answer file.
- E. Modify the Windows.ini file.
- F. Create a provisioning package.
- G. Load a catalog file (.clg).
- H. Create a cabinet file (.cab).

Correct Answer: B

References: https://docs.microsoft.com/en-us/windows-hardware/manufacture/desktop/winpe-adding-powershell-support-to-windows-pe

#### **QUESTION 2**

You have a reference computer that runs Windows 10. The computer contains a provisioning package named Package1.ppkg. Package1.ppkg is located in C:\Packages\.

You plan to create an image of the reference computer.

You run sysprep.exe on the computer, and then you start the computer by using Windows Preinstallation Environment (Windows PE).

You need to ensure that the image uses the least amount of disk space possible.

How should you complete the command? To answer, select the appropriate options in the answer area.

NOTE: Each correct selection is worth one point.

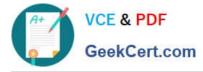

Hot Area:

### Answer Area

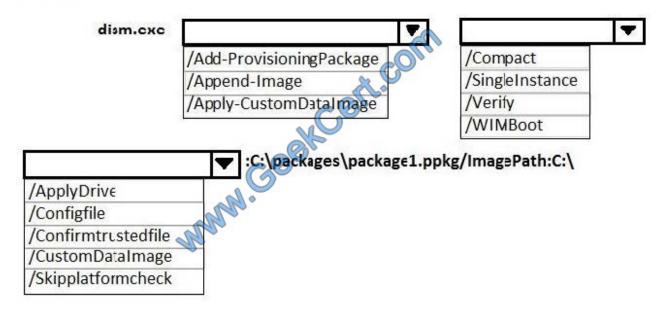

Correct Answer:

### Answer Area

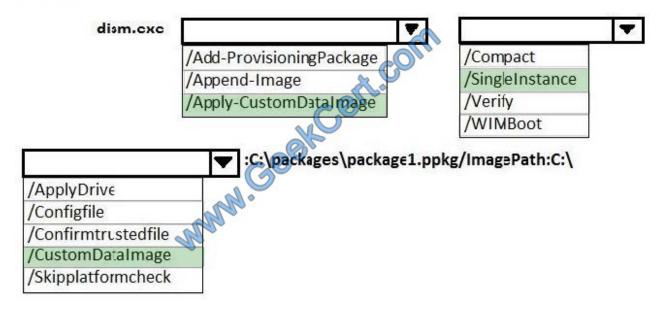

#### **QUESTION 3**

You extract an image of Windows 10 in audit mode to a computer named Computer1.

You install an application named App1 on Computer1.

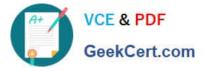

You need to create a siloed provisioning package of App1.

How should you create the package? To answer, select the appropriate options in the answer area.

NOTE: Each correct selection is worth one point.

Hot Area:

Answer Area

| Tool to use to create the slloed provisioning package:    |                                                                                                    | ▼ |
|-----------------------------------------------------------|----------------------------------------------------------------------------------------------------|---|
|                                                           | dism.exe<br>Express Deployment Tool (EDT) for Windows 10<br>scanstate.exe<br>Windows Imaging and Configuration Designer (Windows ICD) |   |
| File extension to use for the siloed provisioning package | 9                                                                                                    | ▼ |
| MAN .                                                     | .msi                                                                                                    |   |
| har                                                       | .msu                                                                                                    |   |
|                                                           | .ppkg                                                                                                    |   |
|                                                           | .spp                                                                                                    |   |
| Correct Answer:                                           |                                                                                                    |   |
| Answer Area                                               |                                                                                                    |   |
| Tool to use to create the slided provisioning package:    |                                                                                                    | ▼ |

| i i i i i i i i i i i i i i i i i i i                      |                                                          | 125-0451 |
|------------------------------------------------------------|----------------------------------------------------------|----------|
|                                                            | dism.exe                                                 |          |
|                                                            | Express Deployment Tool (EDT) for Windows 10             |          |
|                                                            | scanstate.exe                                            |          |
|                                                            | Windows Imaging and Configuration Designer (Windows ICD) |          |
|                                                            |                                                          |          |
| File extension to use for the siloed provisioning package? |                                                          | T        |
| And.                                                       | .msi                                                     |          |
| Ros                                                        | .msu                                                     |          |
|                                                            | .ppkg                                                    |          |
|                                                            | .spp                                                     |          |
|                                                            |                                                          |          |

#### **QUESTION 4**

You have a computer that runs Windows 10. The computer starts in UEFI mode and has a 64-bit processor.

You insert a USB key in the computer. The USB key has a drive letter of F.

You need to ensure that you can start the computer by using Windows Preinstallation Environment (Windows PE) from the USB key.

Which two commands should you run? Each correct answer presents part of the solution.

NOTE: Each correct selection is worth one point.

A. makewinpemedia.cmd /UFD C:\WinPe F:

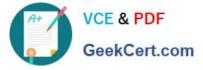

- B. makewinpemedia.cmd /ISO C:\WinPe F:
- C. copype.cmd amd64 C:\WinPe
- D. dism.exe /Export-Image /SourceImageFile:C:\WinPE\boot.wim/SourceIndex:1/DestinationImageFile:F:\boot.wim
- E. copype.cmd x86 C:\WinPe

Correct Answer: AE

References: https://docs.microsoft.com/en-us/windows-hardware/manufacture/desktop/winpe-create-usb-bootable-drive

#### **QUESTION 5**

Note: This question is part of a series of questions that use the same or similar answer choices. An answer choice may be correct for more than one question in the series. Each question is independent of the other questions in this series.

Information and details provided in a question apply only to that question.

You have an image of Windows 10 for a new desktop computer model.

You plan to deploy the computer to two regions.

You need to add a language interface pack to the image.

Which parameter should you specify when you run dism.exe?

- A. /Add-Capability
- B. /Add-Driver
- C. /Add-Package
- D. /Add-ProvisionedAppxPackage
- E. /Apply-CustomDataImage
- F. /Apply-Image
- G. /Apply-Unattend
- H. /Export-Image
- Correct Answer: C

References: https://docs.microsoft.com/en-us/windows-hardware/manufacture/desktop/add-and-remove-language-packs-offline-using-dism

70-735 Practice Test

70-735 Study Guide

70-735 Exam Questions

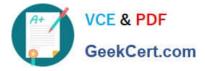

To Read the Whole Q&As, please purchase the Complete Version from Our website.

# Try our product !

100% Guaranteed Success
100% Money Back Guarantee
365 Days Free Update
Instant Download After Purchase
24x7 Customer Support
Average 99.9% Success Rate
More than 800,000 Satisfied Customers Worldwide
Multi-Platform capabilities - Windows, Mac, Android, iPhone, iPod, iPad, Kindle

We provide exam PDF and VCE of Cisco, Microsoft, IBM, CompTIA, Oracle and other IT Certifications. You can view Vendor list of All Certification Exams offered:

#### https://www.geekcert.com/allproducts

## **Need Help**

Please provide as much detail as possible so we can best assist you. To update a previously submitted ticket:

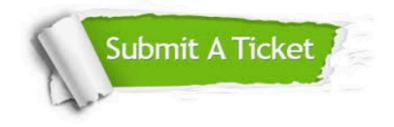

#### **One Year Free Update**

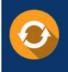

Free update is available within One Year after your purchase. After One Year, you will get 50% discounts for updating. And we are proud to boast a 24/7 efficient Customer Support system via Email.

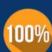

To ensure that you are spending on quality products, we provide 100% money back guarantee for 3<u>0 days</u>

**Money Back Guarantee** 

from the date of purchase

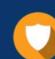

#### Security & Privacy

We respect customer privacy. We use McAfee's security service to provide you with utmost security for your personal information & peace of mind.

Any charges made through this site will appear as Global Simulators Limited. All trademarks are the property of their respective owners. Copyright © geekcert, All Rights Reserved.